# **Load Balancing Using iBGP Routing** MIKroTik

**Irvan Adrian K - Irvan@grahamedia.net.id**

**Mikrotik User Meeting**

**Yogyakarta – Indonesia** 

**2017**

1

### About Presenter

- **Irvan Adrian Kristiono** MTCNA, MTCRE, MTCWE, MTCINE **Mikrotik Certified Trainer Central Network • Training Center & IT System Integrator** ▪ [http://www.centralnetwork.net](http://www.centralnetwork.net/)
- Grahamedia.Net Internet Service Provider
	- [http://www.grahamedia.net.id](http://www.grahamedia.net.id/)
- Lokasi kami di Jawa Tengah
- Salatiga Semarang Demak Kudus Jepara Boyolali Purwodadi Sragen

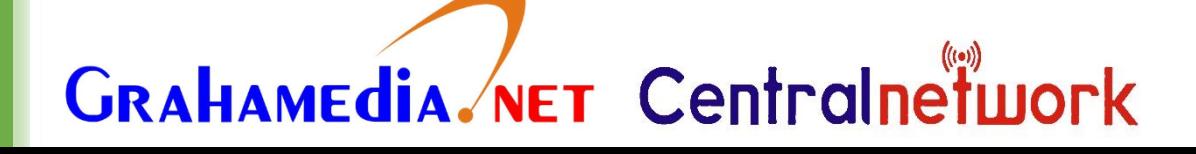

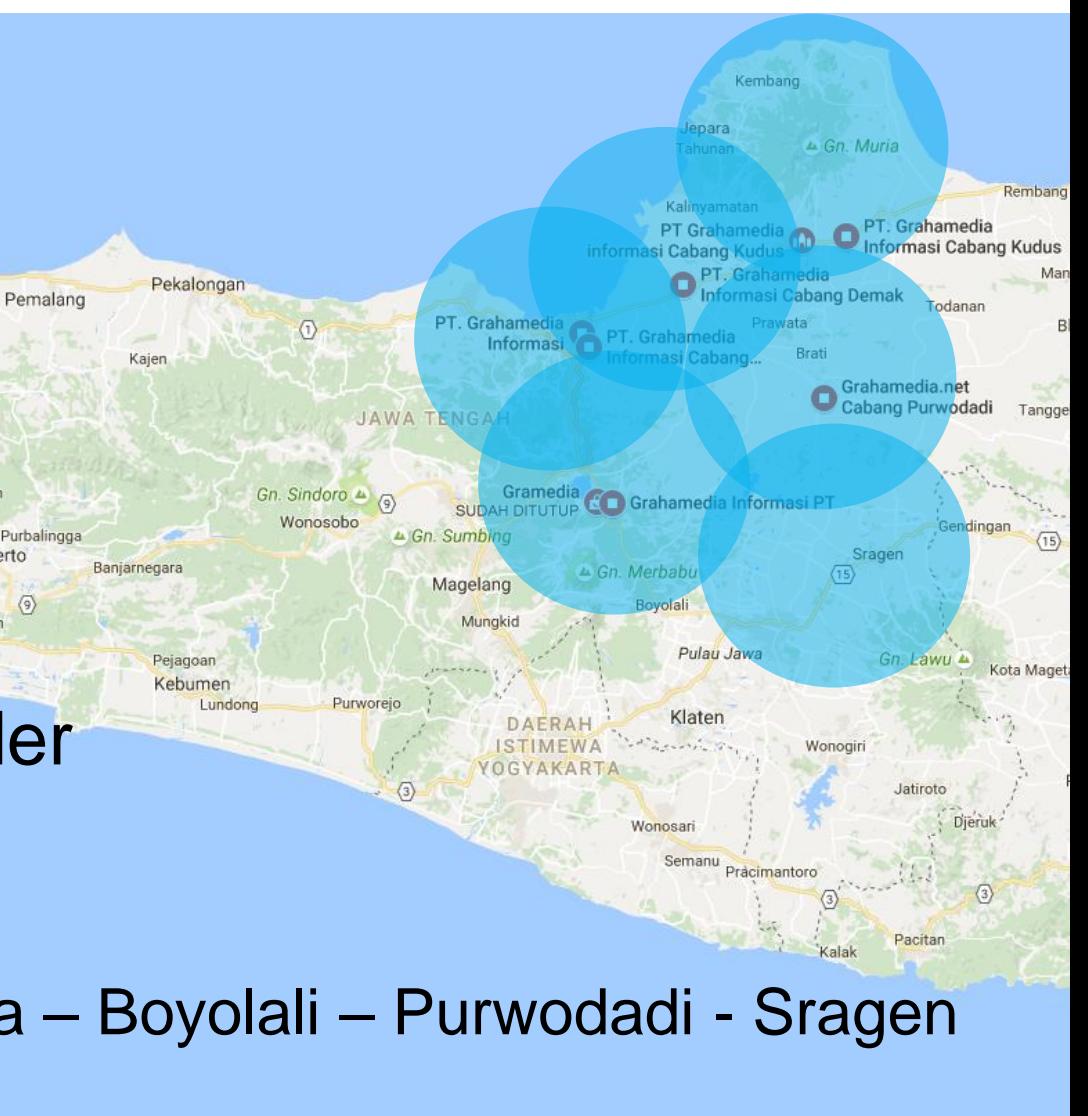

LOAD BALANCING

### SIMPLE NETWORK LAN

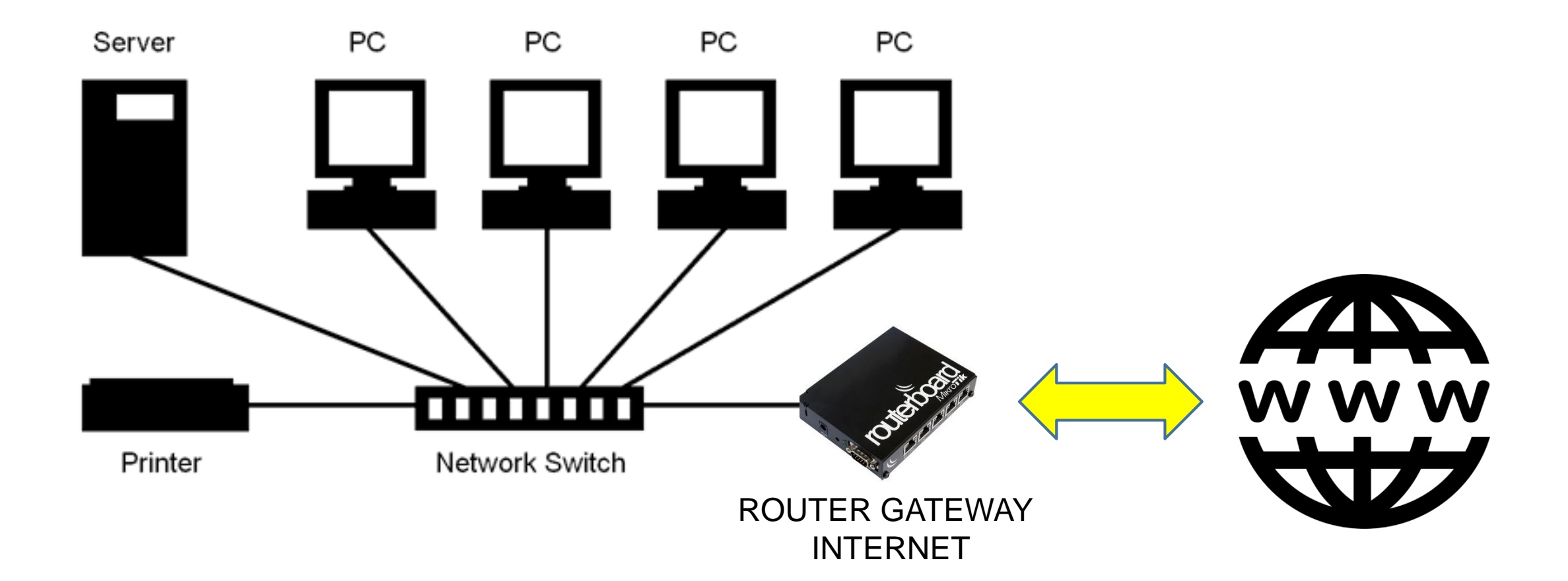

## MULTIPLE LAN CONNECTION - STAR

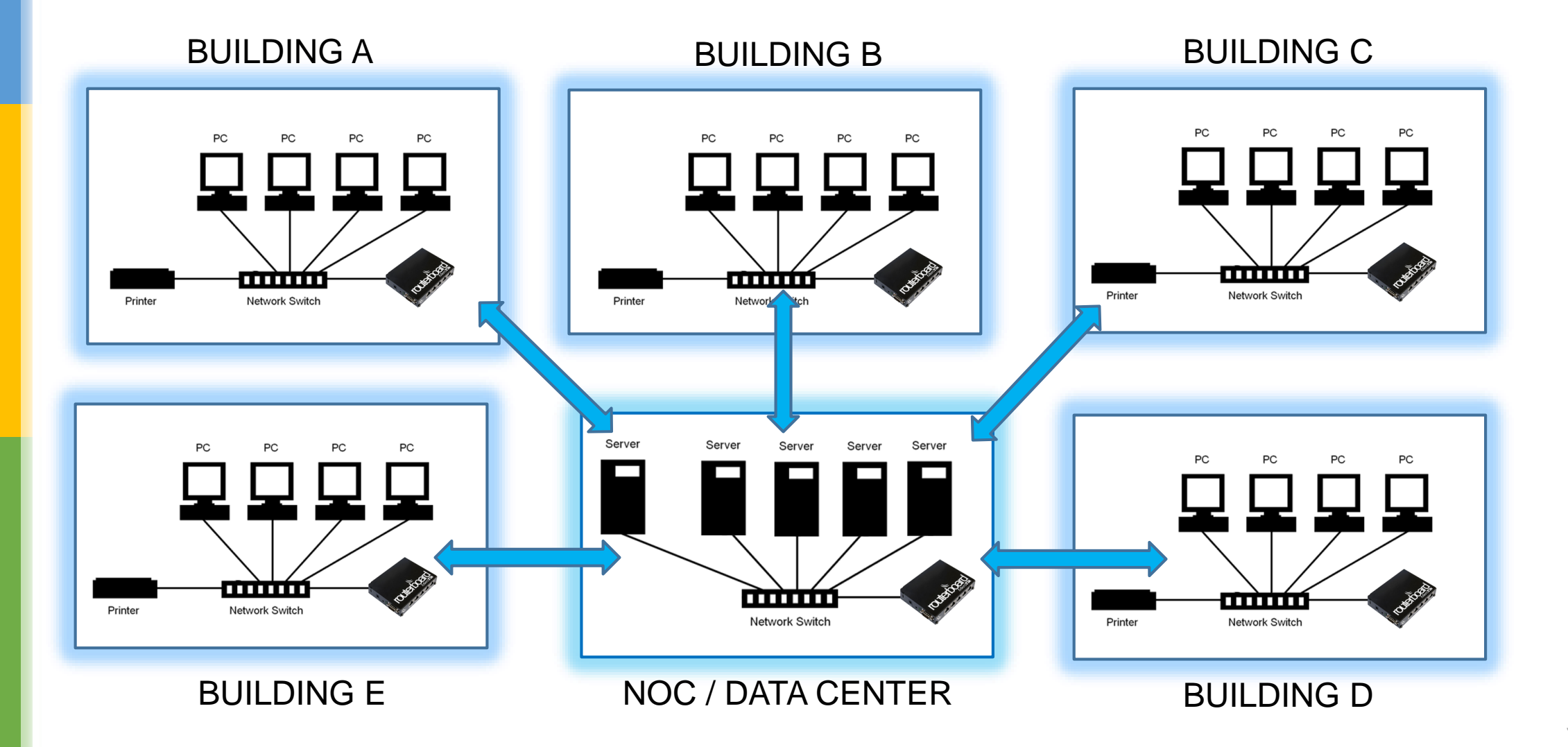

### BUS NETWORK

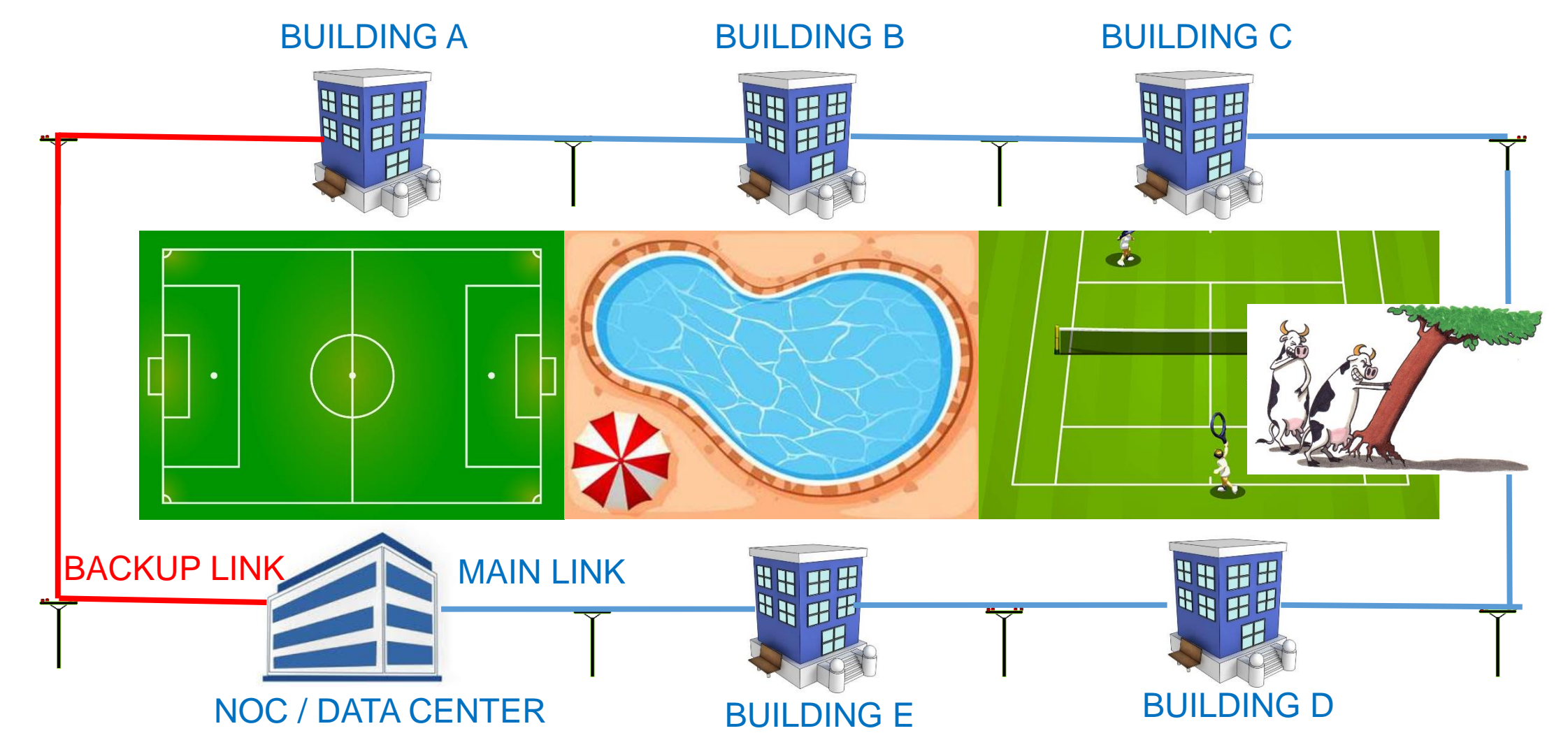

#### LOAD BALANCING – BUS NETWORK

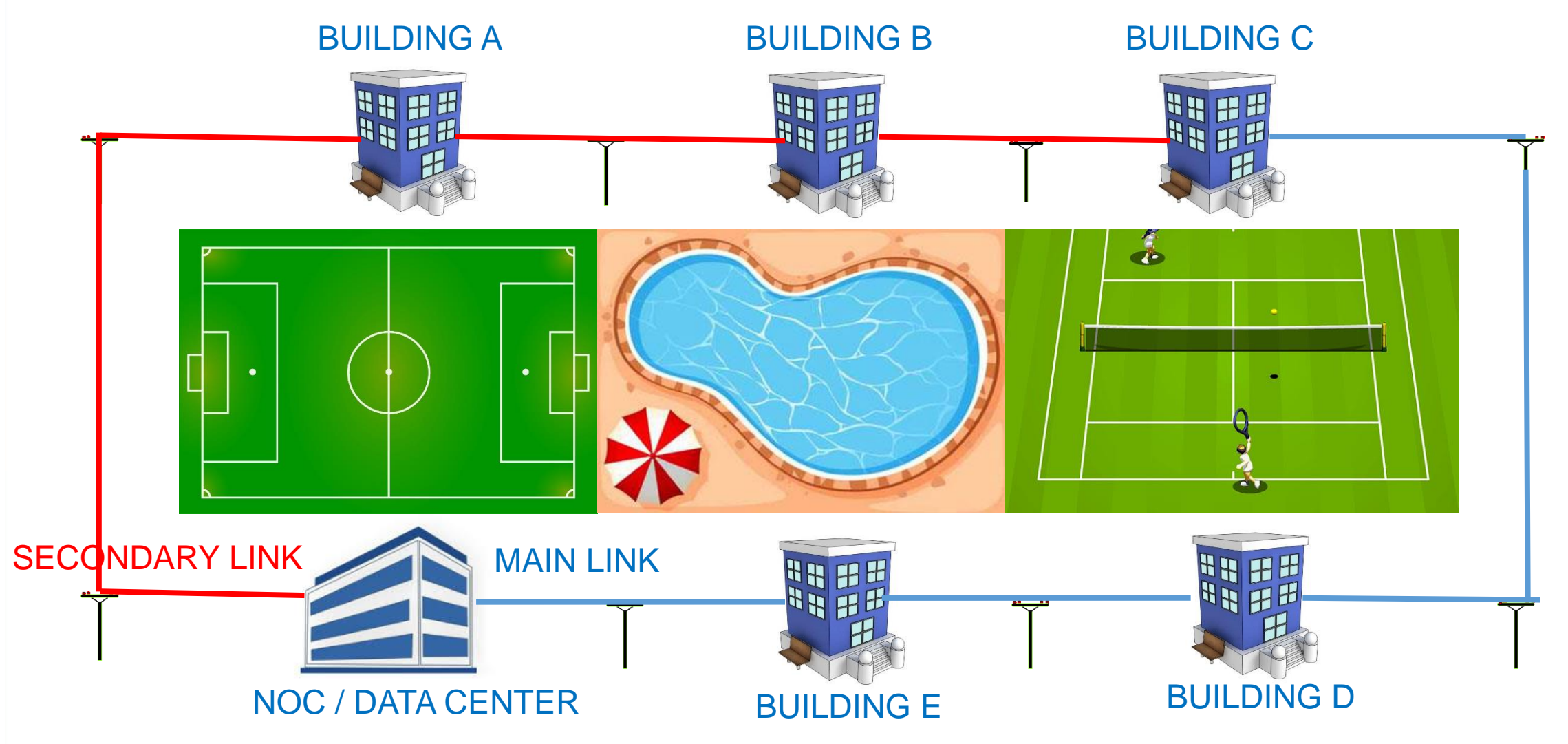

# DYNAMIC ROUTING

#### DYNAMIC ROUTING

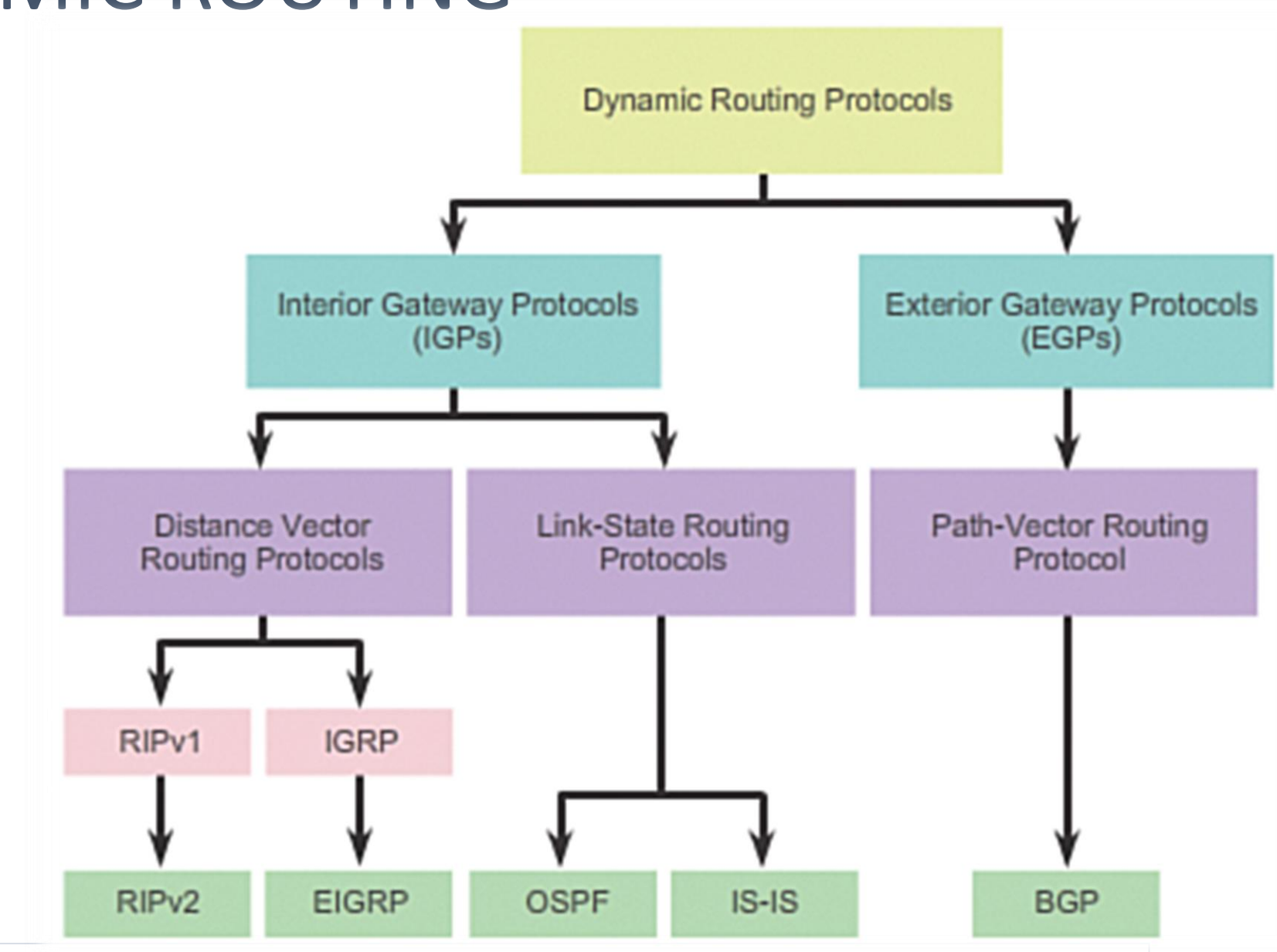

http://ptgmedia.pearsoncmg.com/images/chap3\_9781587133237/elementLinks/03fig09\_alt.jpg

#### AUTONOMOUS SYSTEM

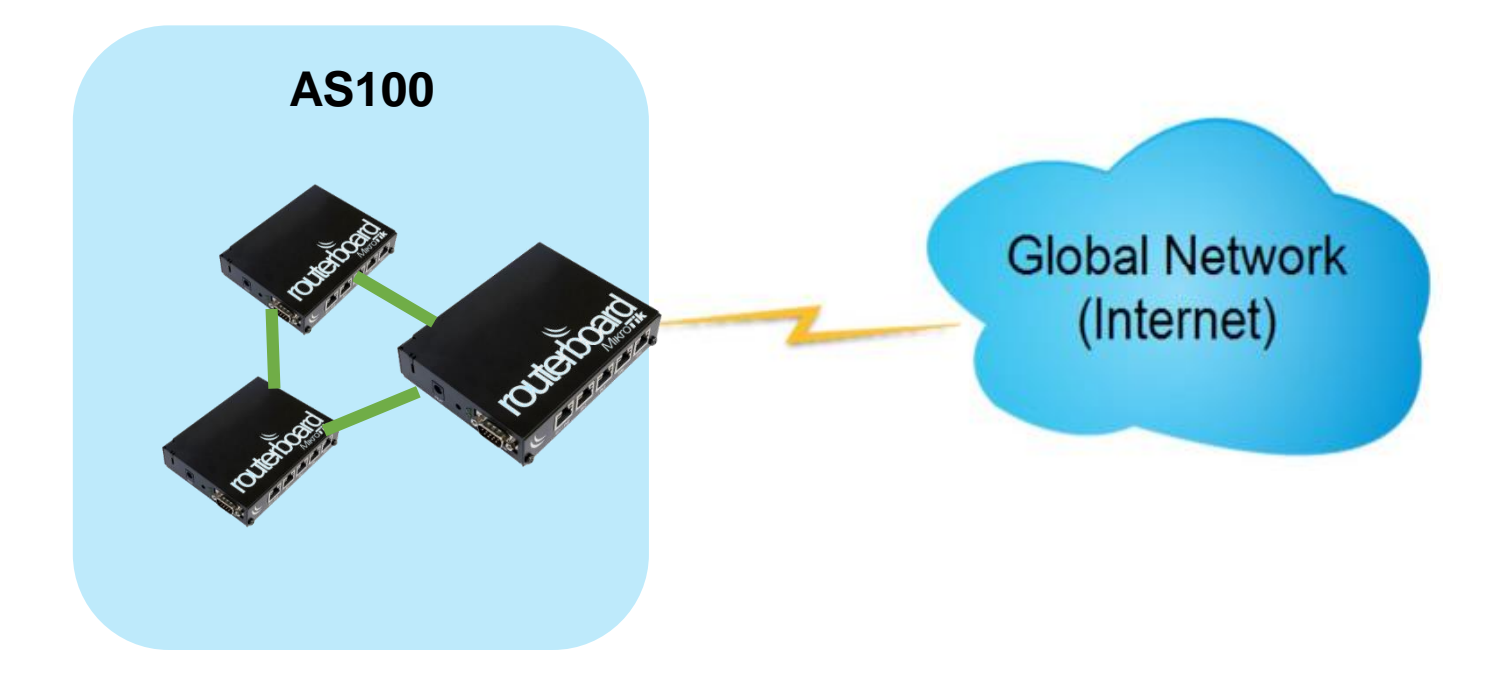

#### DYNAMIC ROUTING

#### **· INTERIOR GATEWAY PROTOCOL**

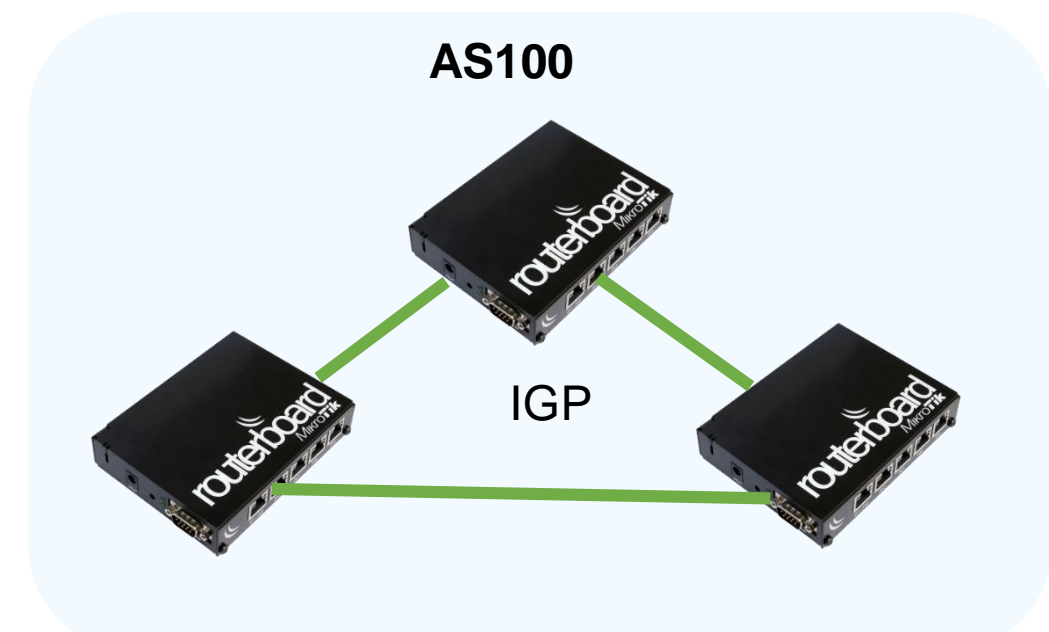

**EXTERIOR GATEWAY PROTOCOL** 

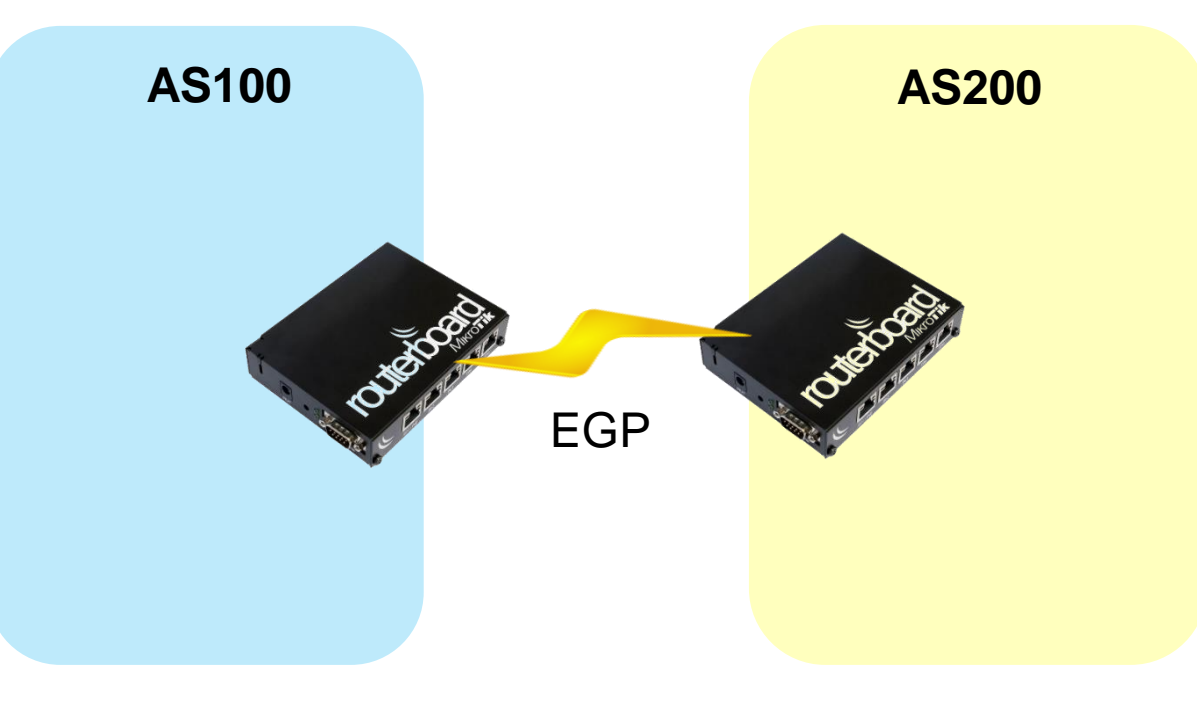

■ RIP, OSPF

■ BGP

### Default Administrative Distance

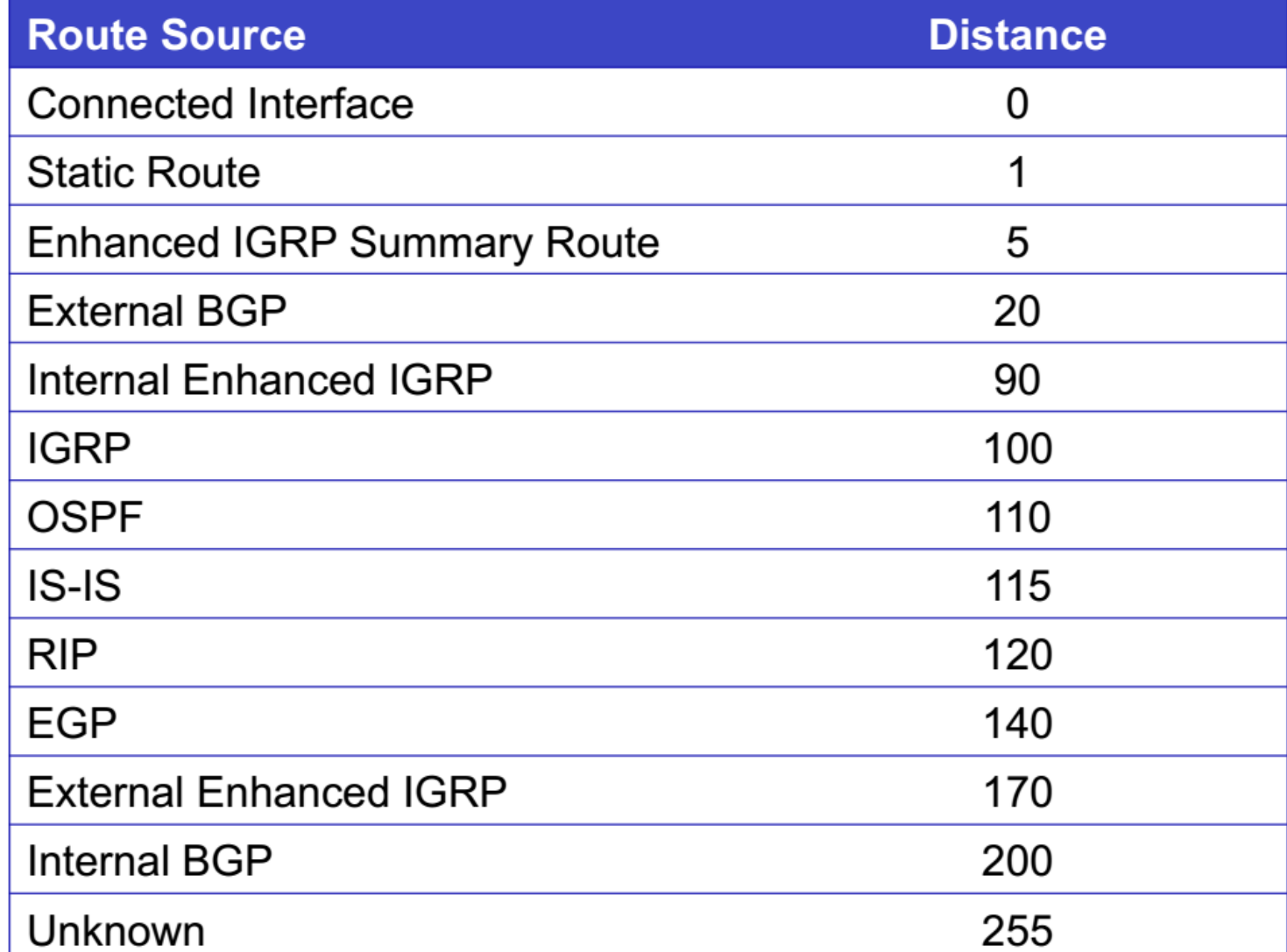

Why iBGP ?

#### MAIN CAPACITY  $\neq$  SECONDARY CAPACITY

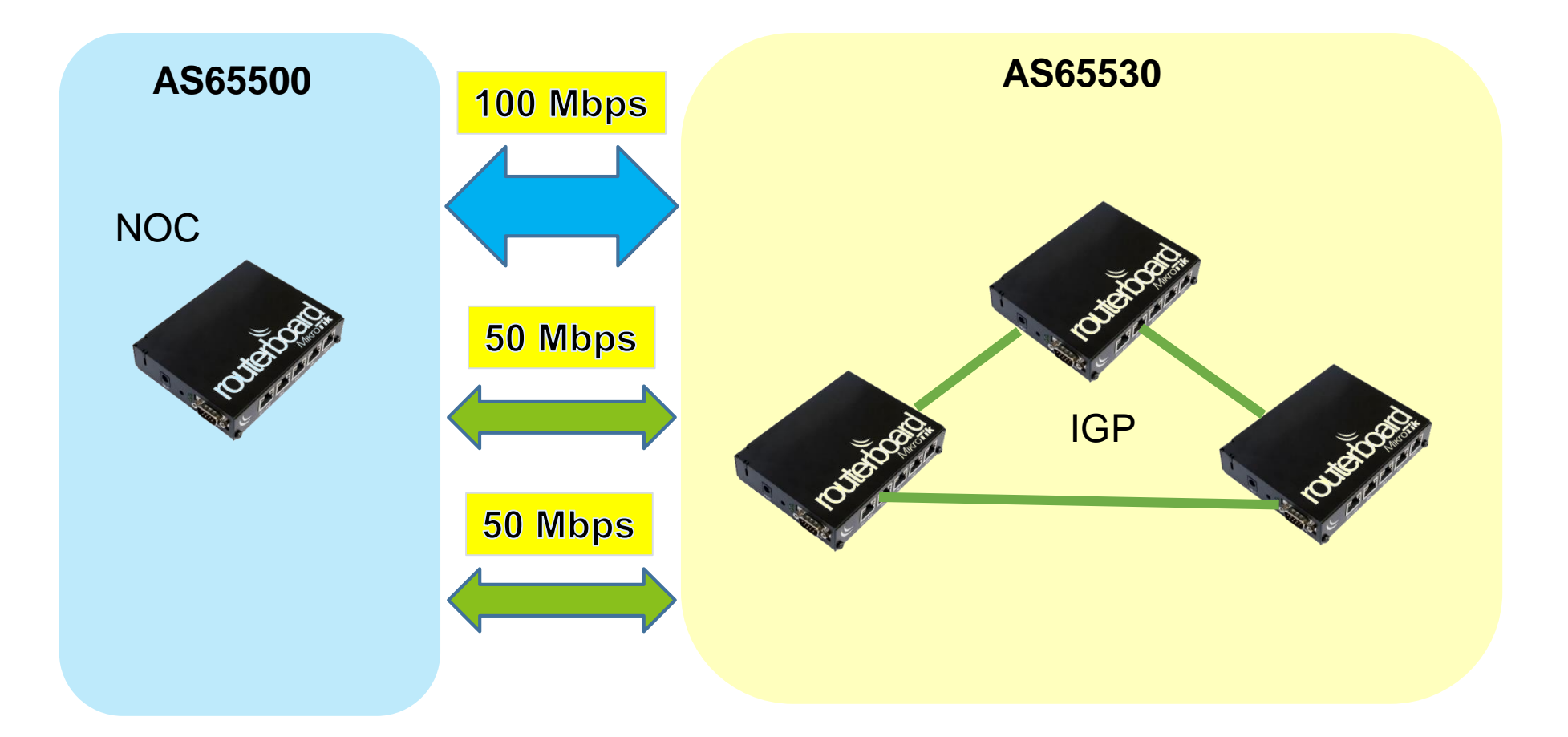

## INTERNAL BGP (iBGP)

■ Antar Router tidak perlu terkoneksi langsung (Directly Connected)

#### ▪ **iBGP harus terkoneksi Full Mesh** :

- **Membantu Remote Network menggunakan Best Path**
- **Redundant koneksi diantara peer Internal**
- iBGP peer tidak meng Advertise kembali Network yang dipelajari dari peer internal lainnya.

**(harus menggunakan eBGP peer)**

▪ **iBGP akan menjadi penentu keputusan external peer mana yang digunakan untuk mencapai remote network**

# IP iBGP Peering

- Peering dengan menggunakan IP Address disalah satu interface, menyebabkan ketergantungan terhadap salah satu link fisik.
- **Jika link tersebut putus, Peer iBGP akan down, IP akan tidak** teradvertise.
- **Untuk fail over peering antar router iBGP, harus menggunakan** IP Loopback

#### LOOP BACK

**EiBGP dan OSPF menggunakan Alamat IP loopback untuk** interkoneksi antar peer, mengapa ?

Karena Interface Loopback tidak akan down

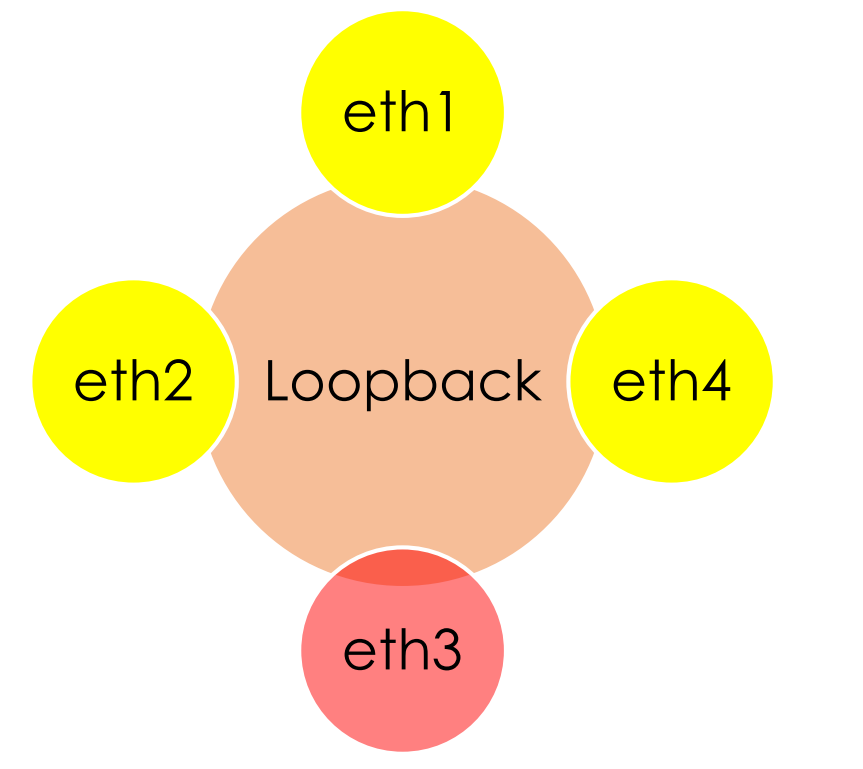

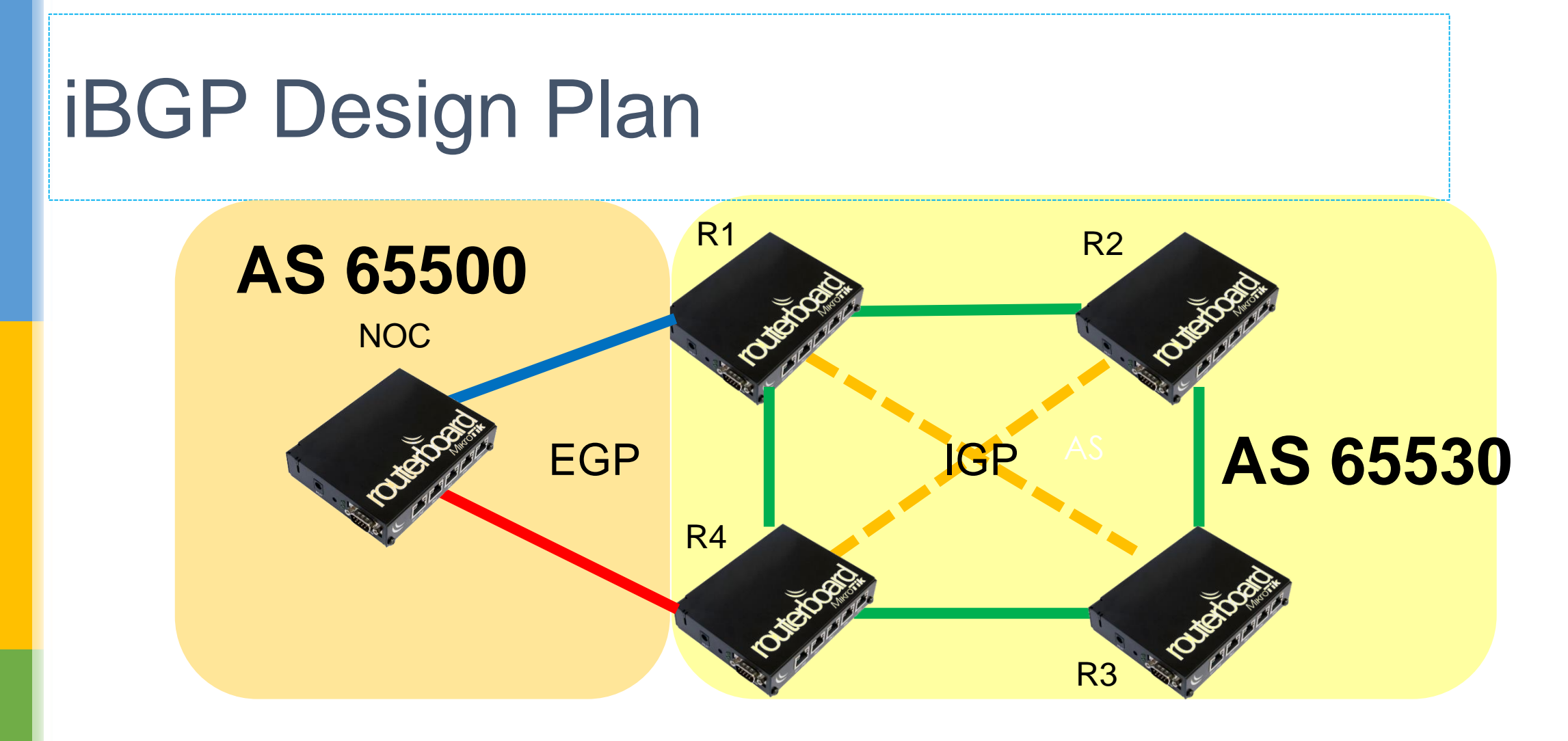

- Full Mesh Peer dalam 1 ASN
- **Menggunakan OSPF sebagai IGP**
- **iBGP untuk memilih Best Path untuk akses ke Internet / Data Center**

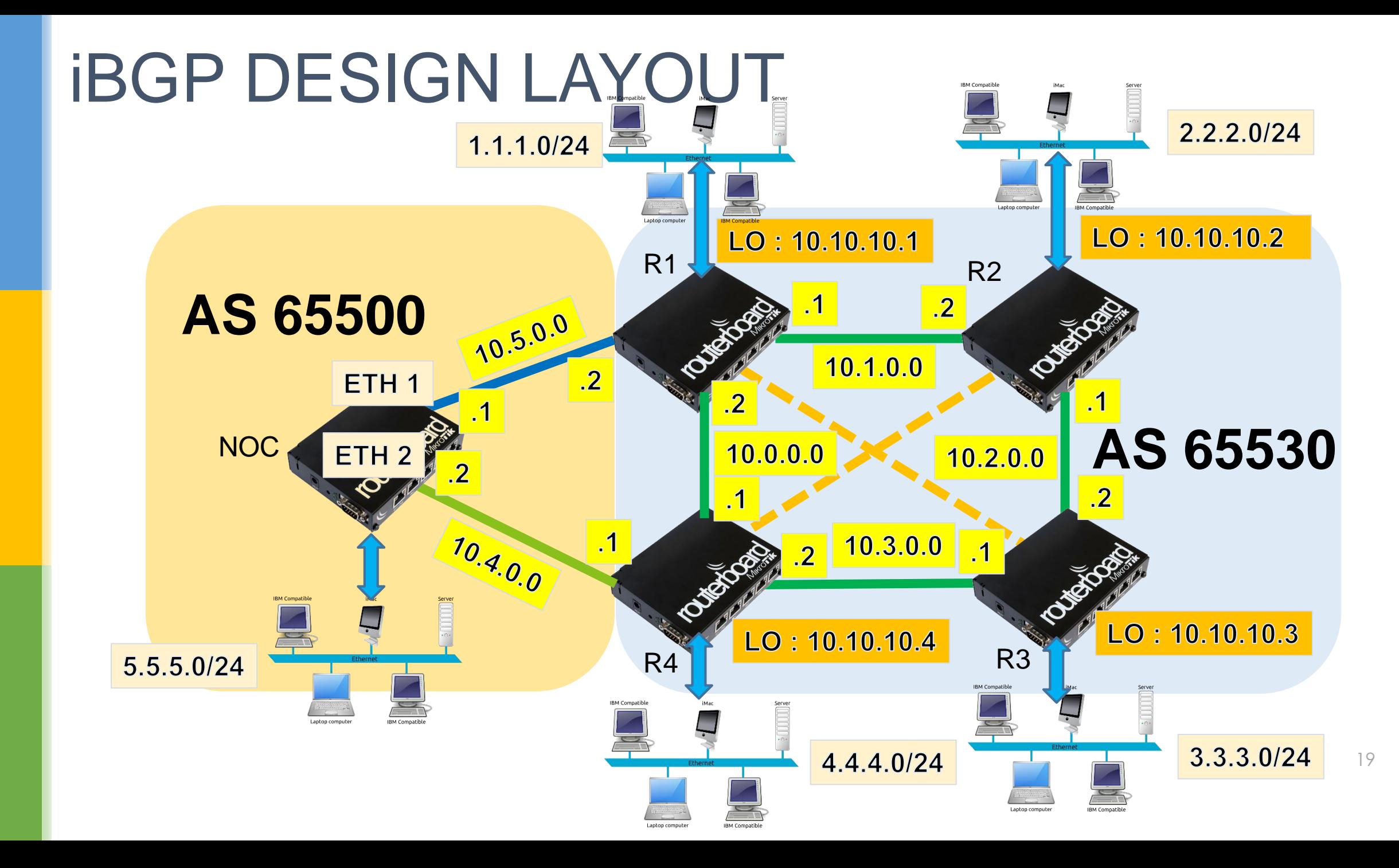

## SETUP LOOPBACK INTERFACE

#### ■ Buat interface "bridge-LO"

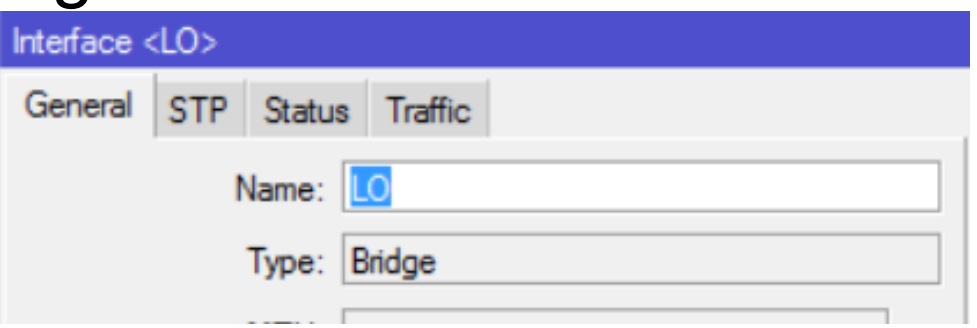

▪ Tambahkan IP Loopback di "bridge-LO"

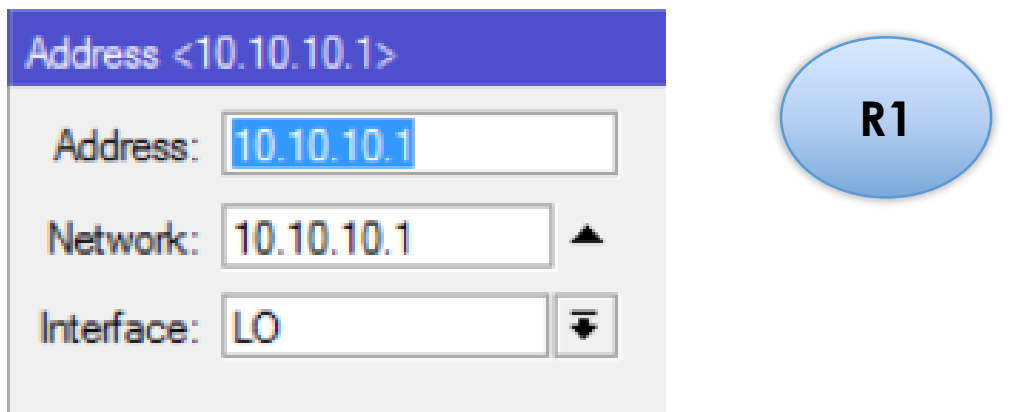

# INSTALL OSPF (IGP)

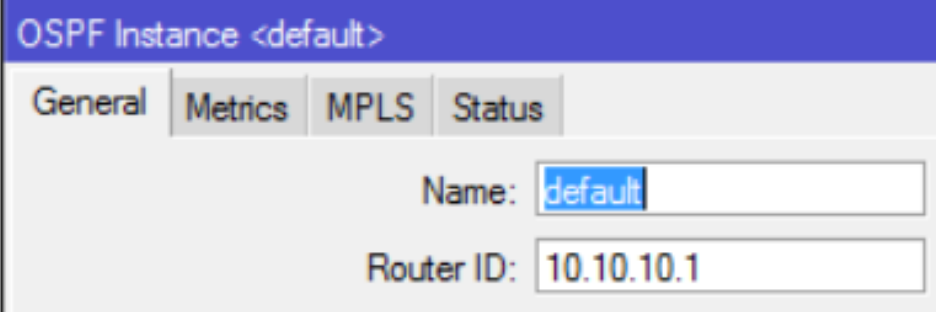

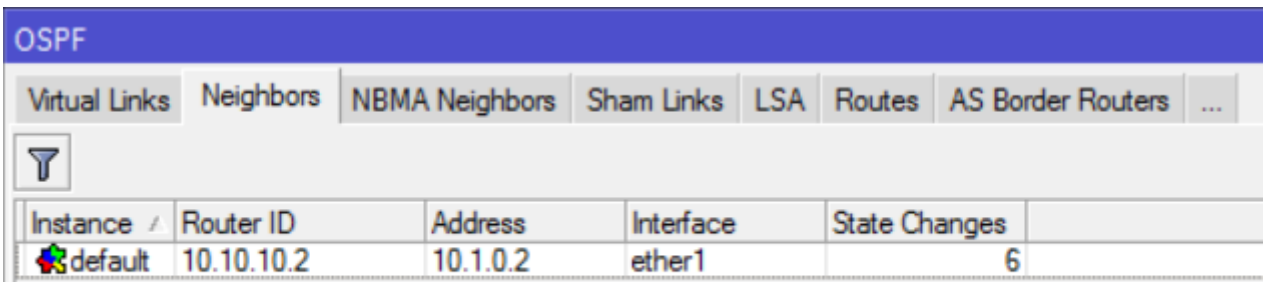

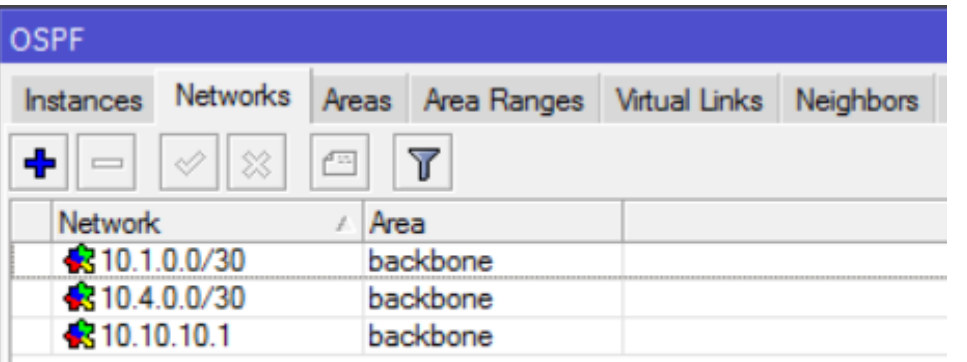

**R1** 

#### **INSTALL IBGP**

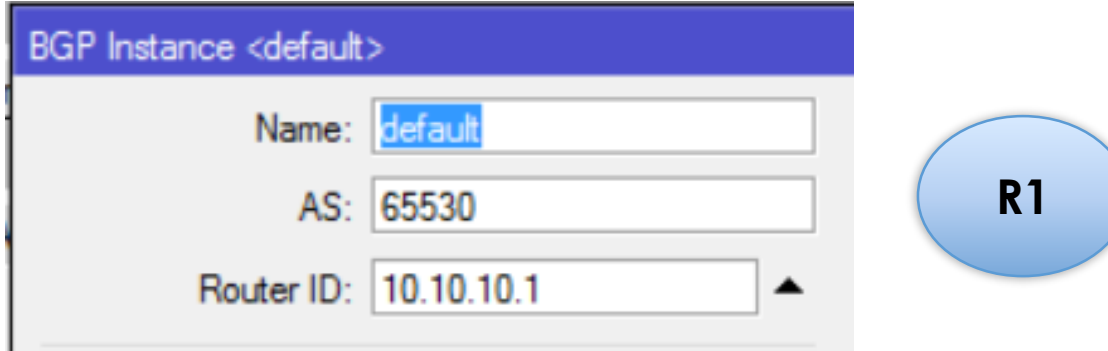

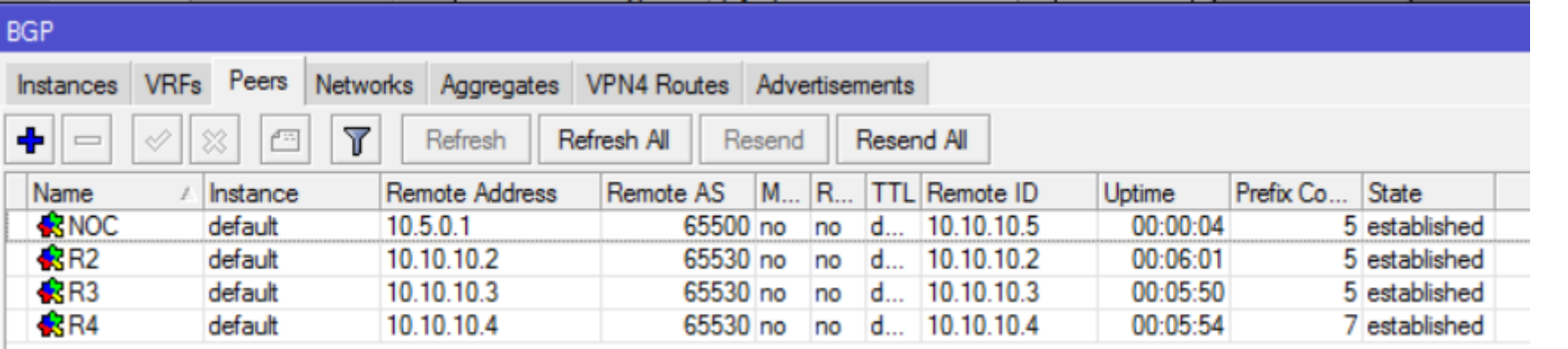

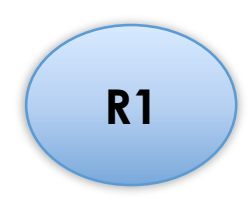

### **IP ROUTE**

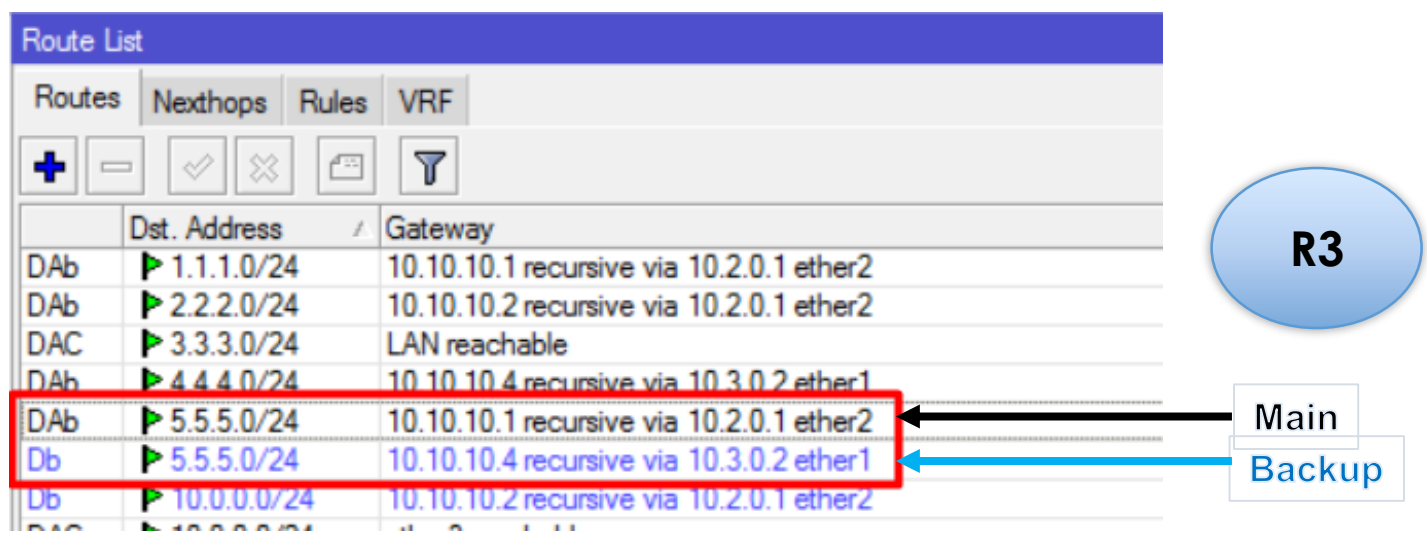

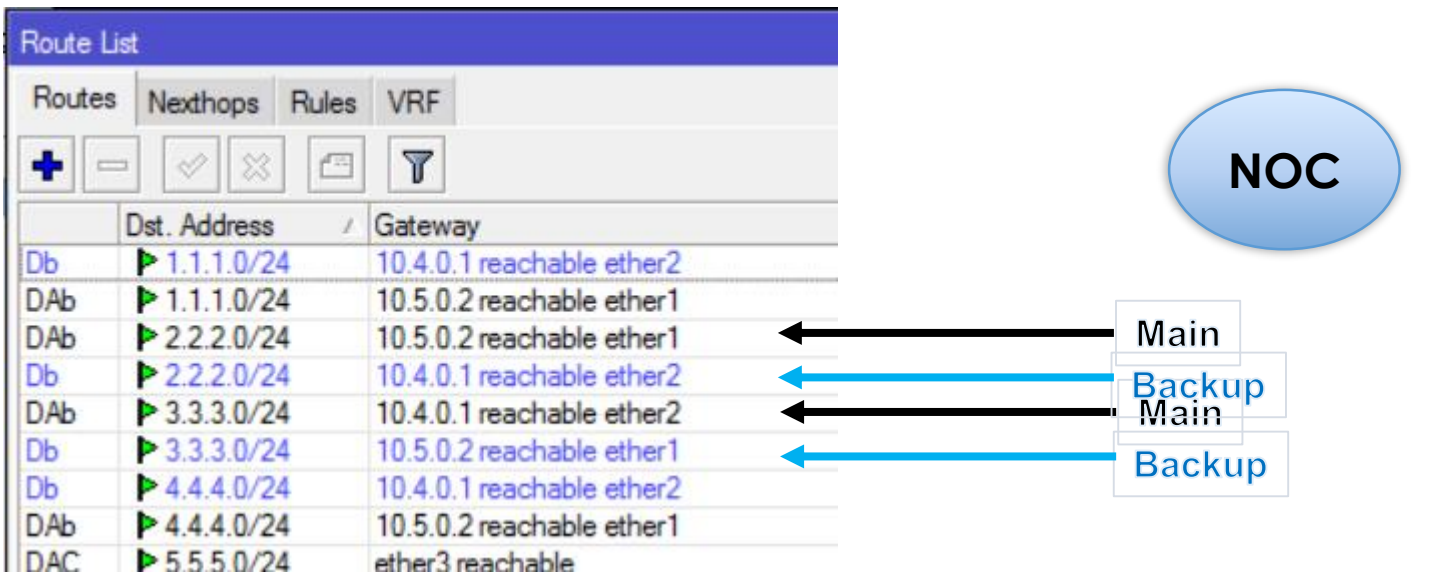

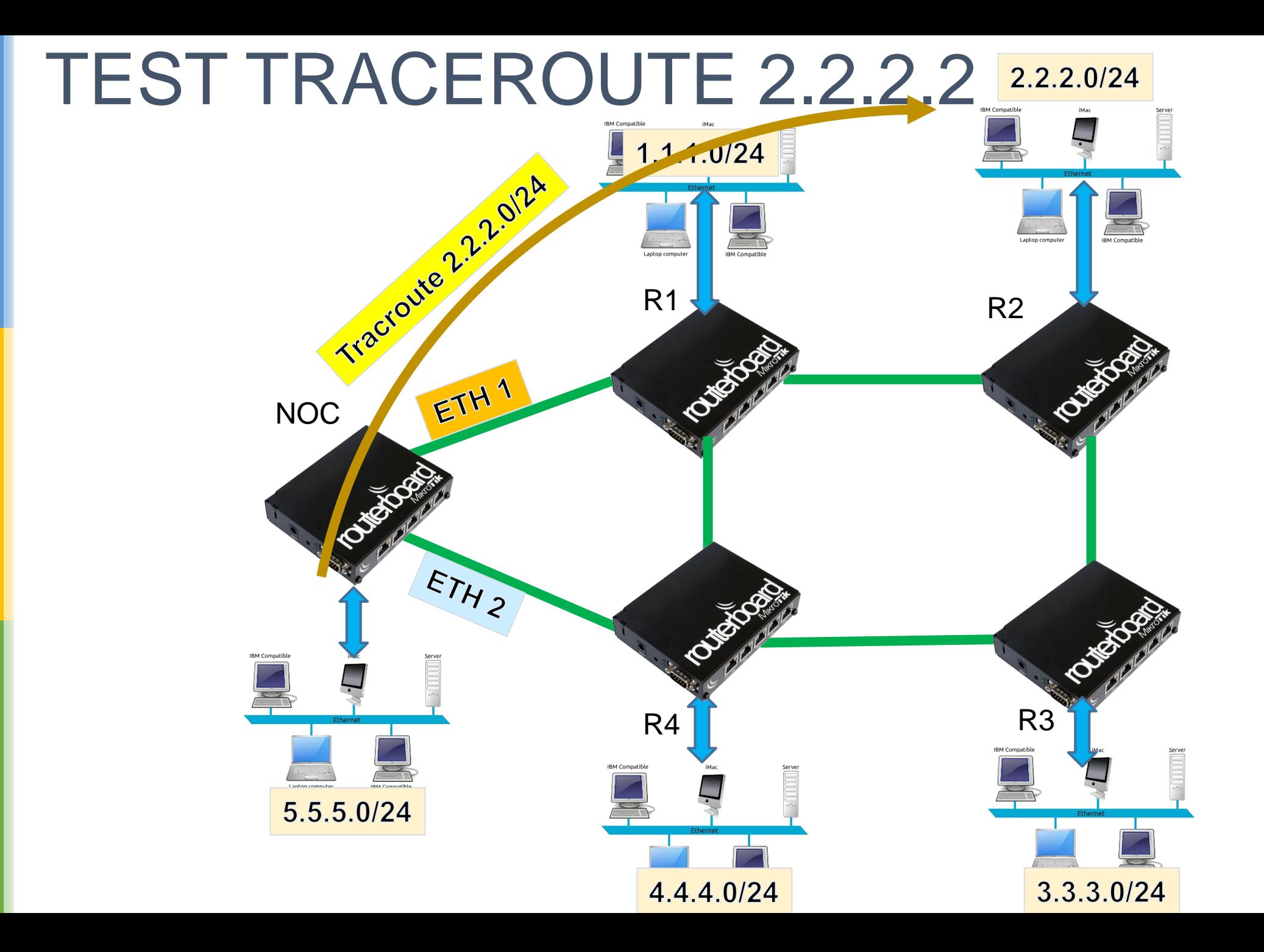

24

### 2.2.2.2 via ether1, Cara ubah via ether2?

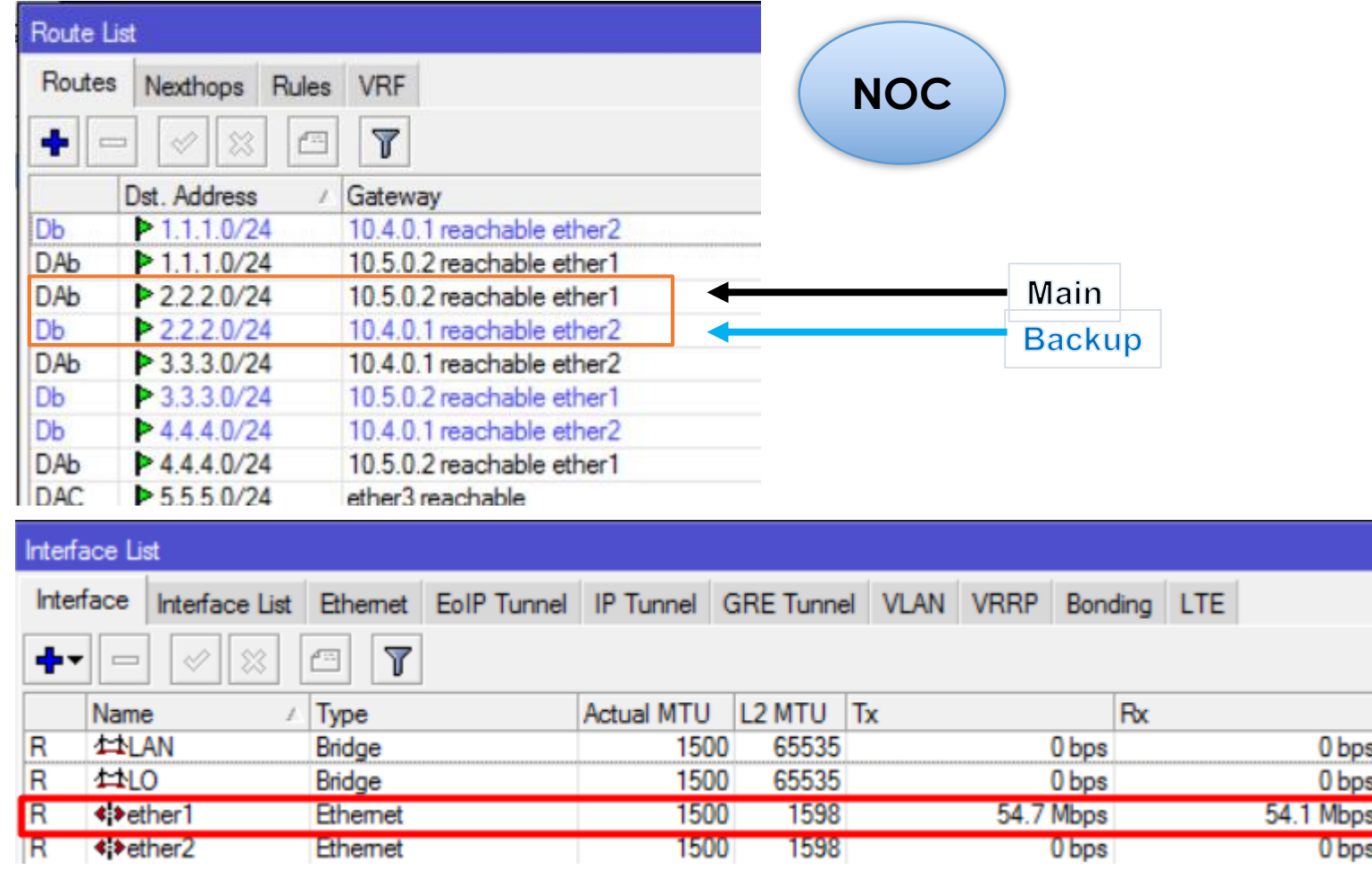

Tx Pack

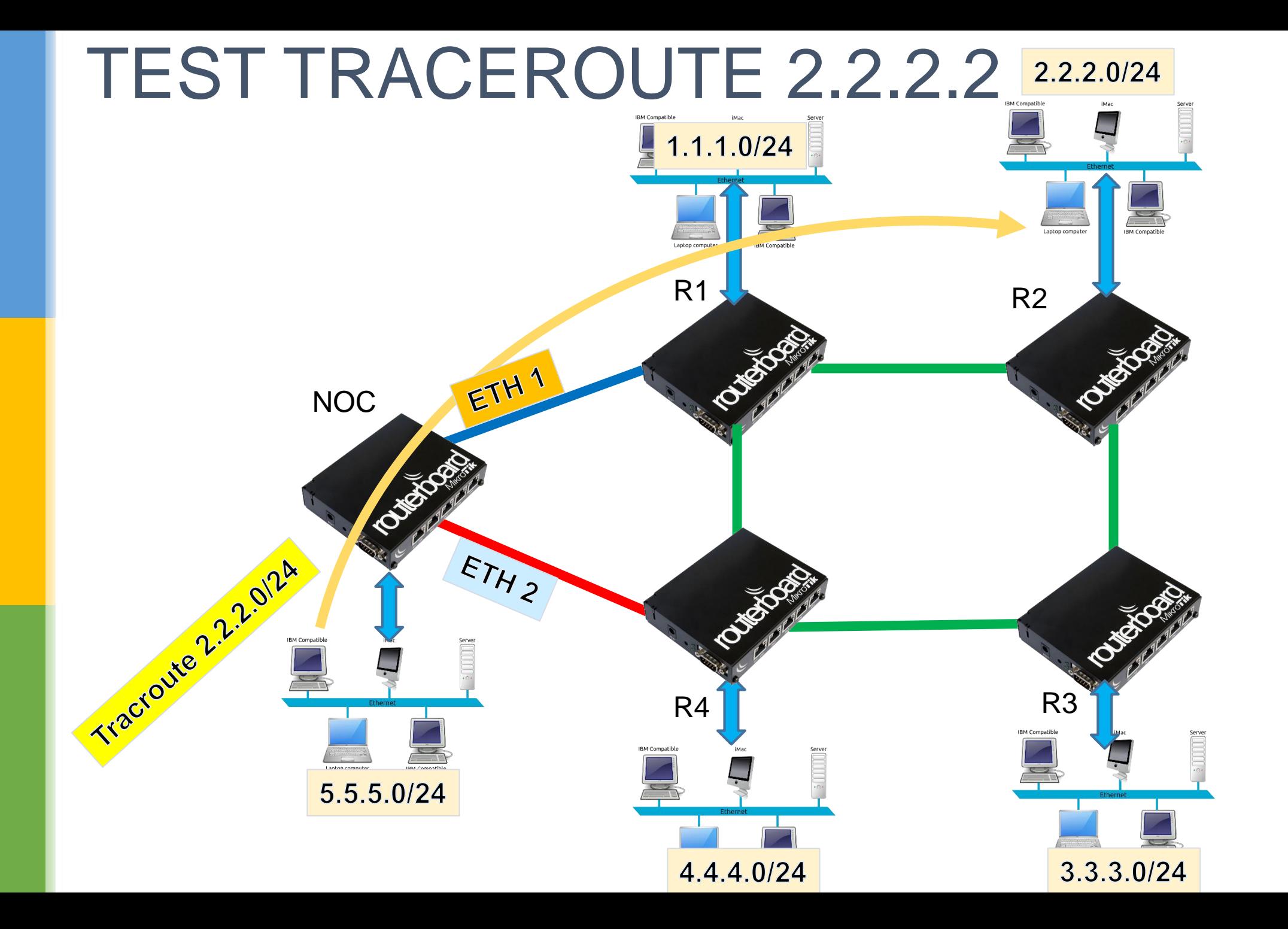

26

## Urutan Prioritas iBGP Parameter

- **Next-hop validation**
- **Highest WEIGHT (default 0)**
- Highest LOCAL-PREF (default 100) ← OUT TRAFFIC
- **.** Locally originated path (aggregate, BGP network)
- **Lowest origin type (IGP,EGP,Incomplete)**
- Lowest MED (default 0) ← IN TRAFFIC
- **Prefer eBGP over iBGP**
- **Prefer the route with lowest router ID or ORIGINATOR ID**
- **Shortest route reflection cluster (default 0)**
- **Prefer the path that comes from the lowest neighbor address**

#### ROUTE FILTER

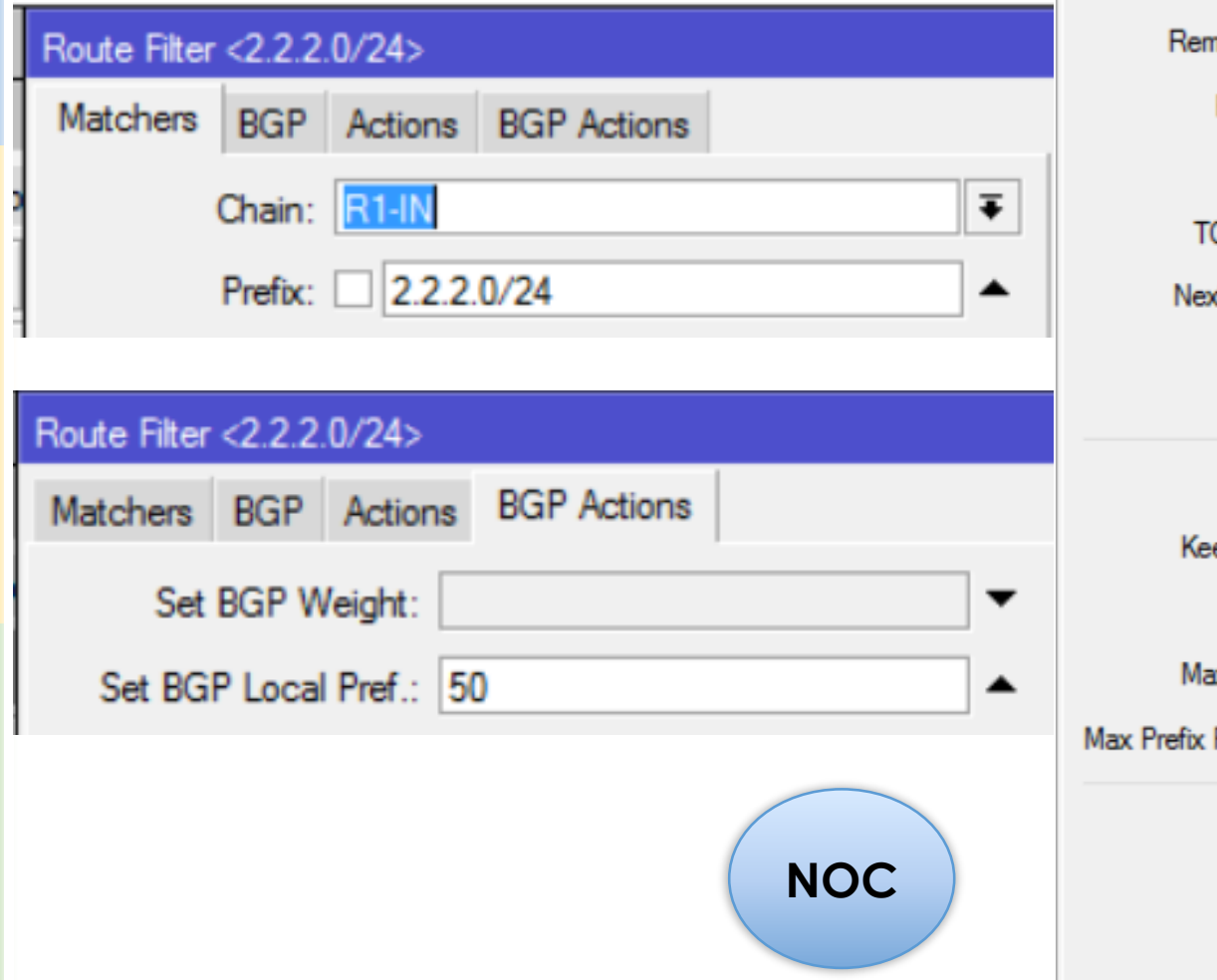

B

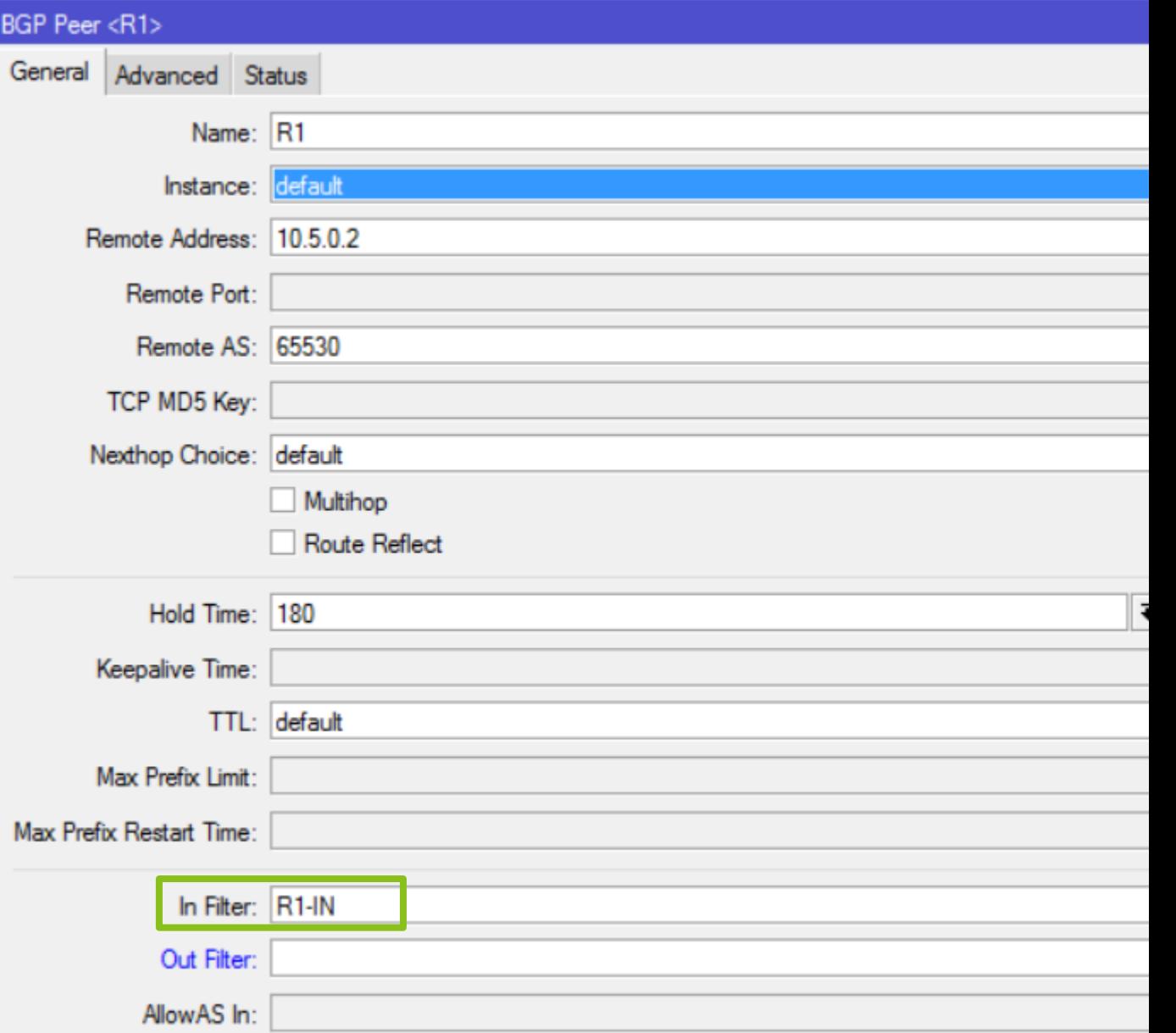

#### TRACEROUTE 2.2.2.2

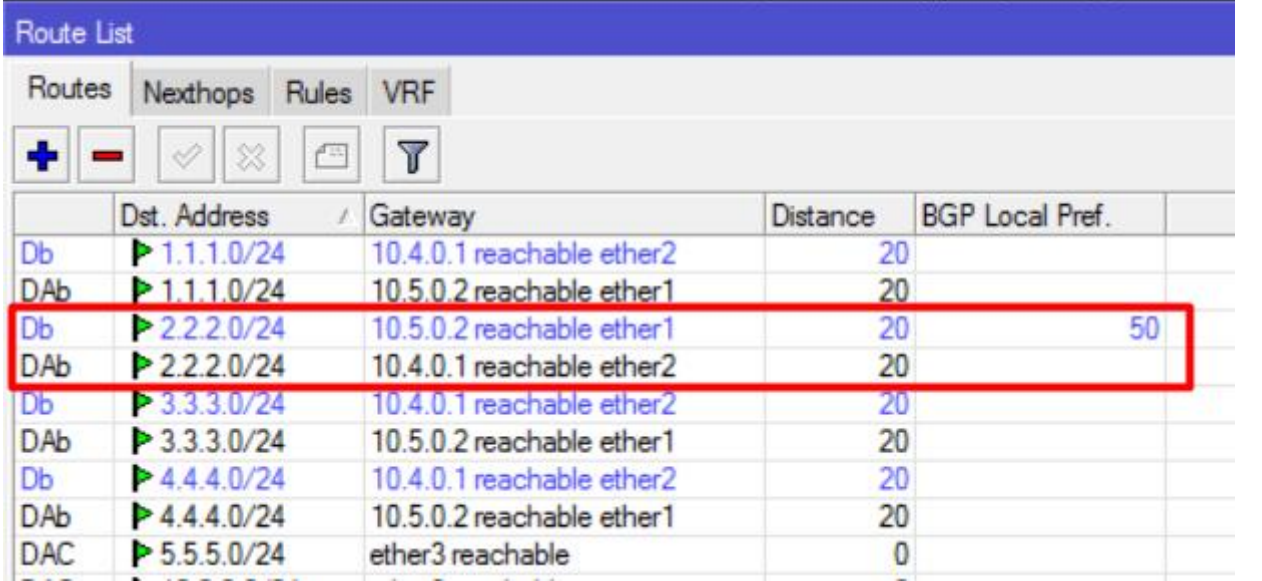

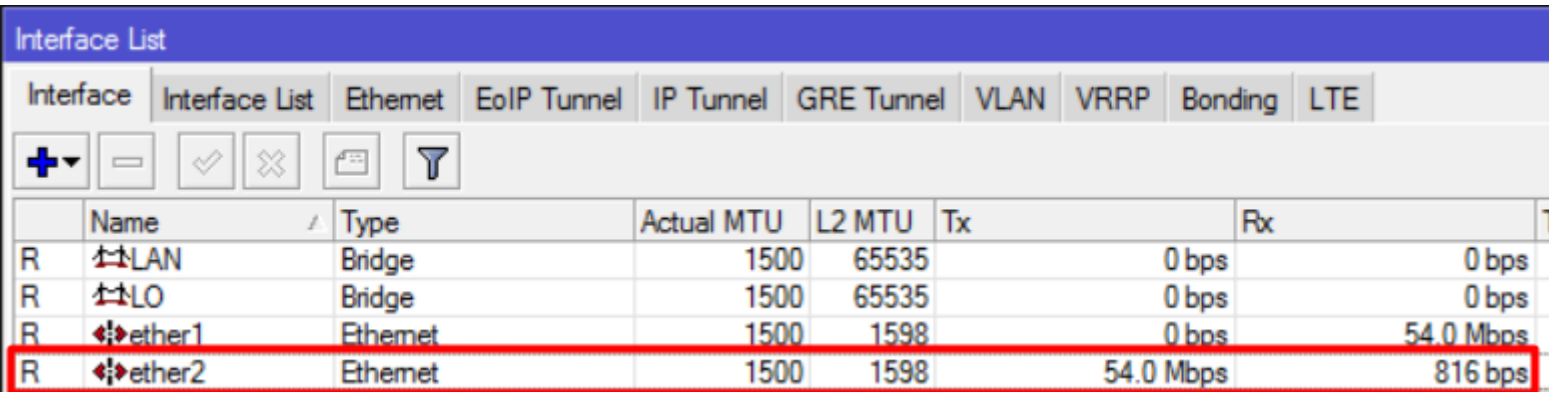

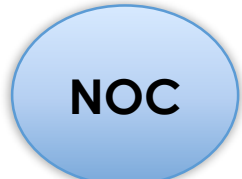

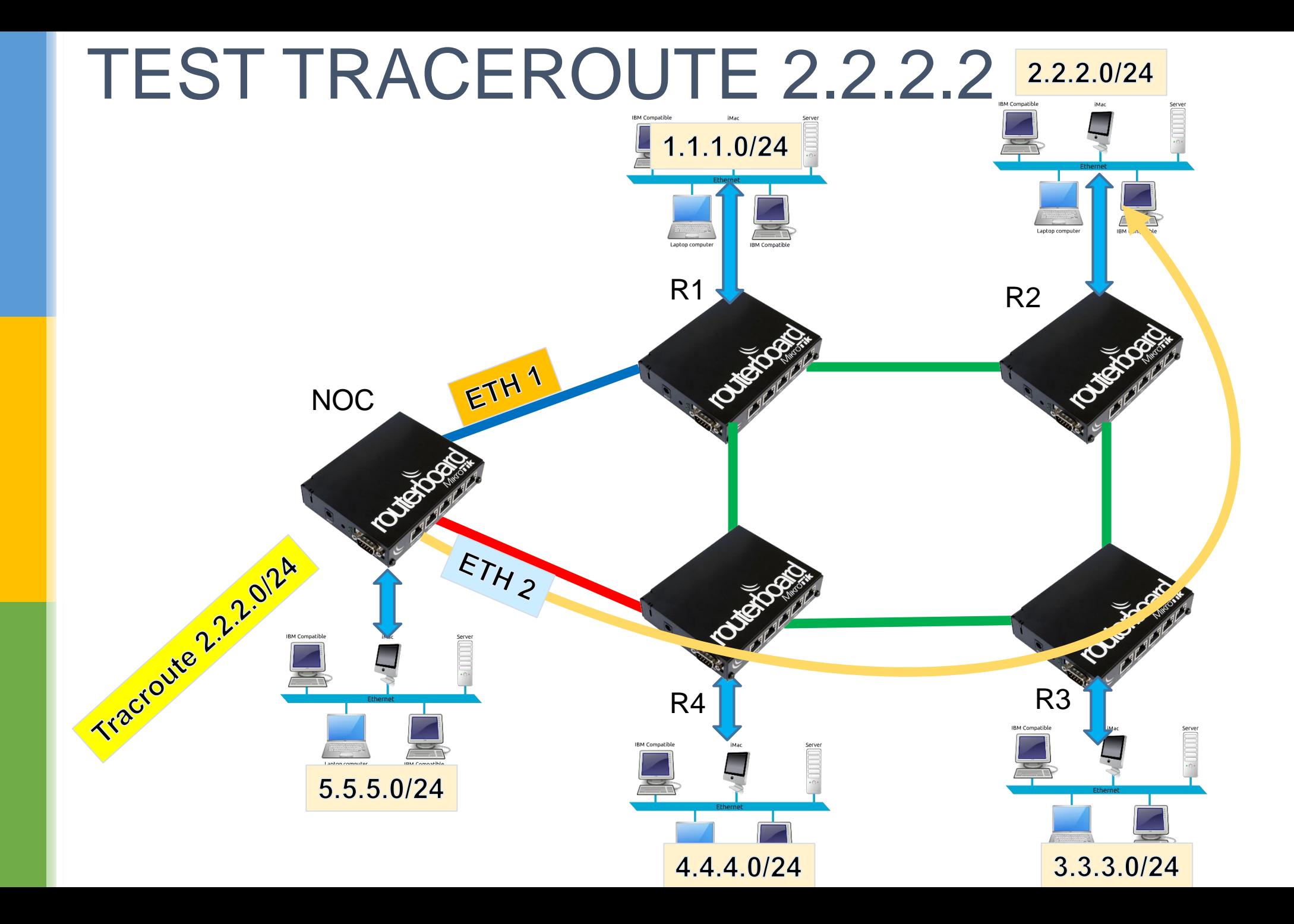

30

#### UBAH RX 2.2.2.2 via ETHER 2

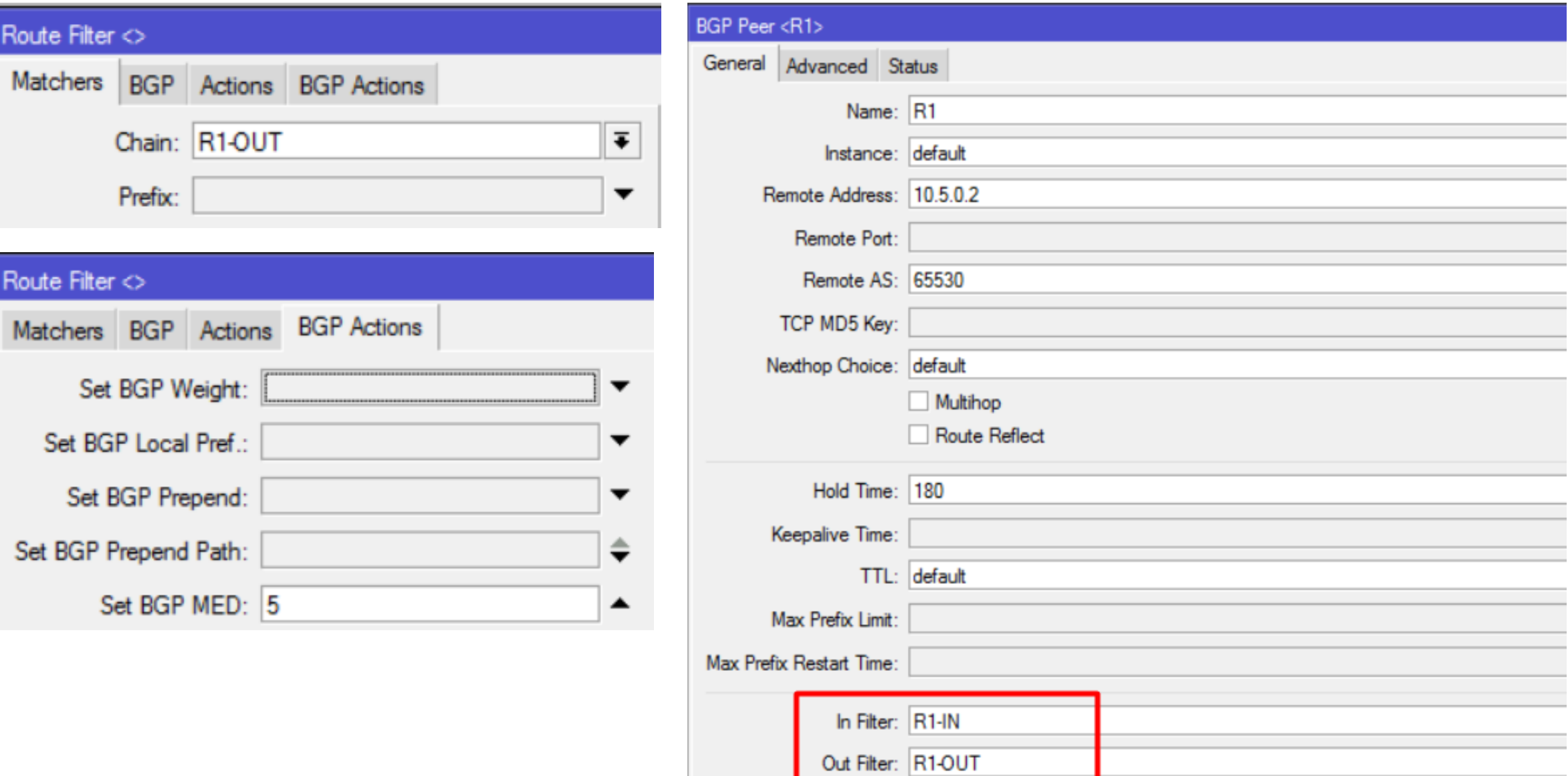

#### TRACEROUTE 2.2.2.2

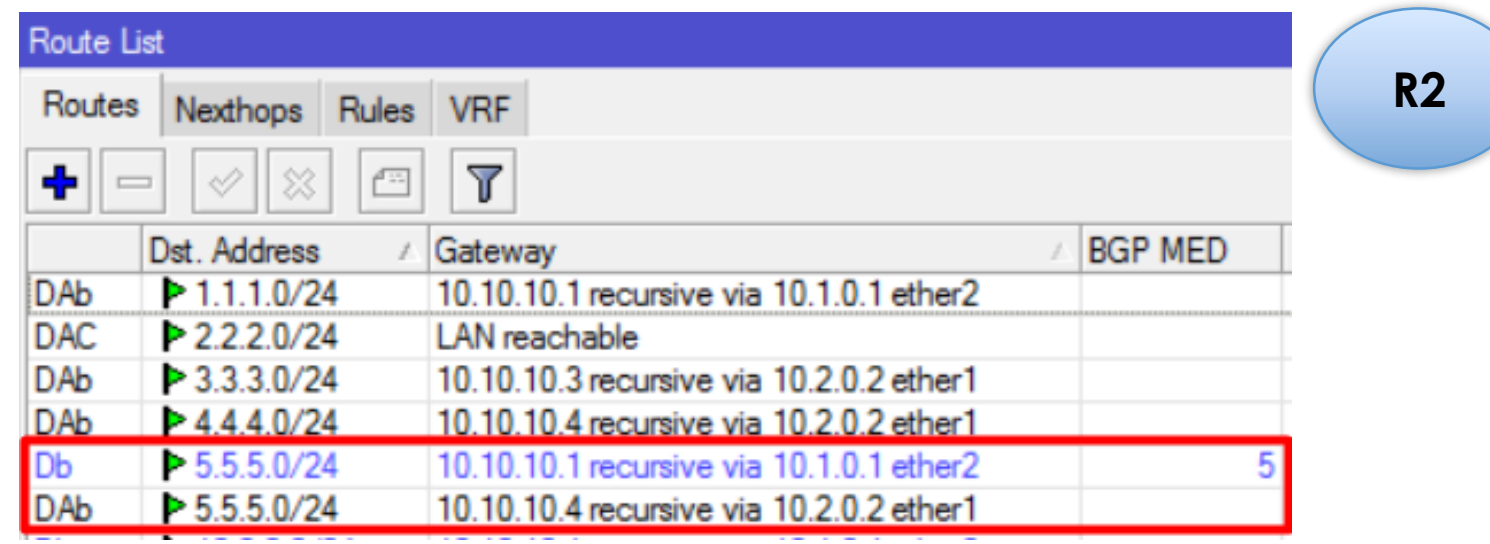

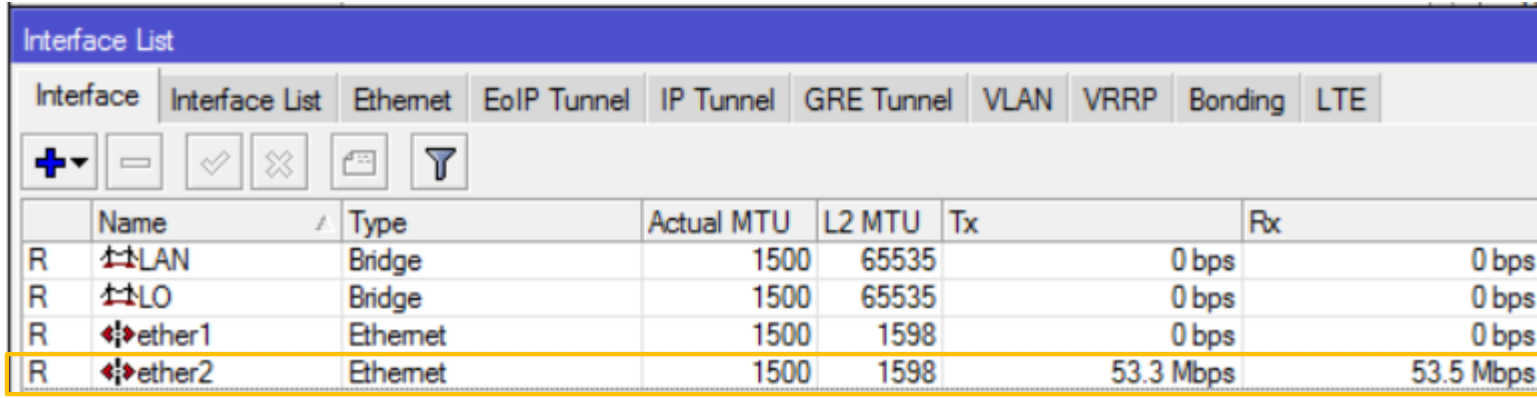

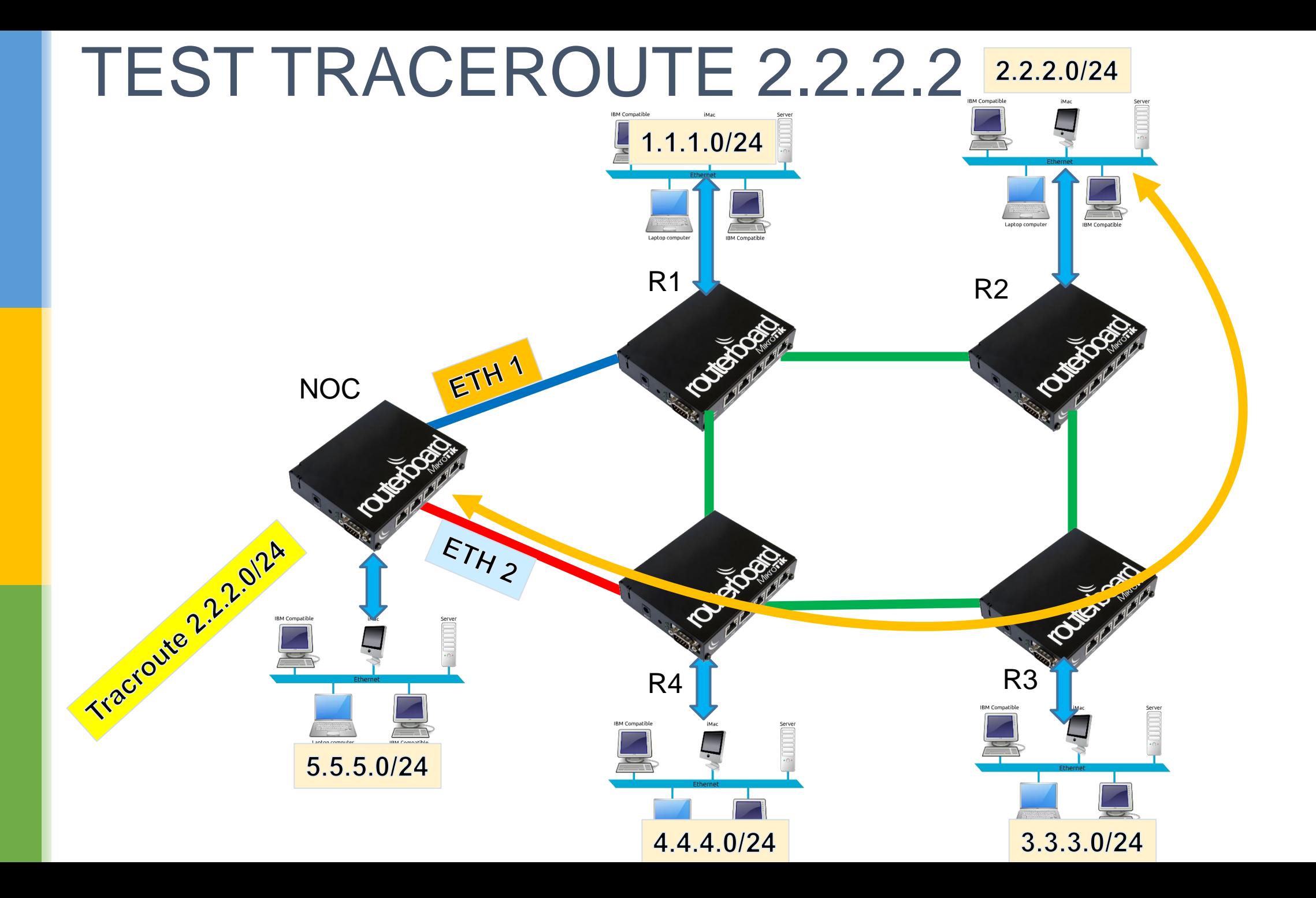

33

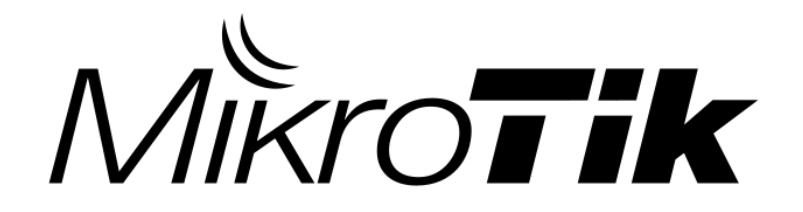

# **THANK YOU**

**Irvan Adrian K - Irvan@grahamedia.net.id**